## Настройка ТСД для работы с Wi-Fi

Последние изменения: 2024-03-26

## Данная статья применима только к ТСД на ОС Windows CE/ Mobile!

Для настройки сети через точку доступа Wi-Fi необходимо включить адаптер Wi-Fi и настроить параметры подключения. Рассмотрим настройку точки доступа на примере [Motorola](https://www.cleverence.ru/hardware/mdc/symbol/symbol-mc65/) MC65.

1. Нажмите на вкладку «Параметры» (Settings). В открывшемся меню выберите параметр «Подключения» (Connections) и далее в списке устройств выберите «Подключения» (Connections).

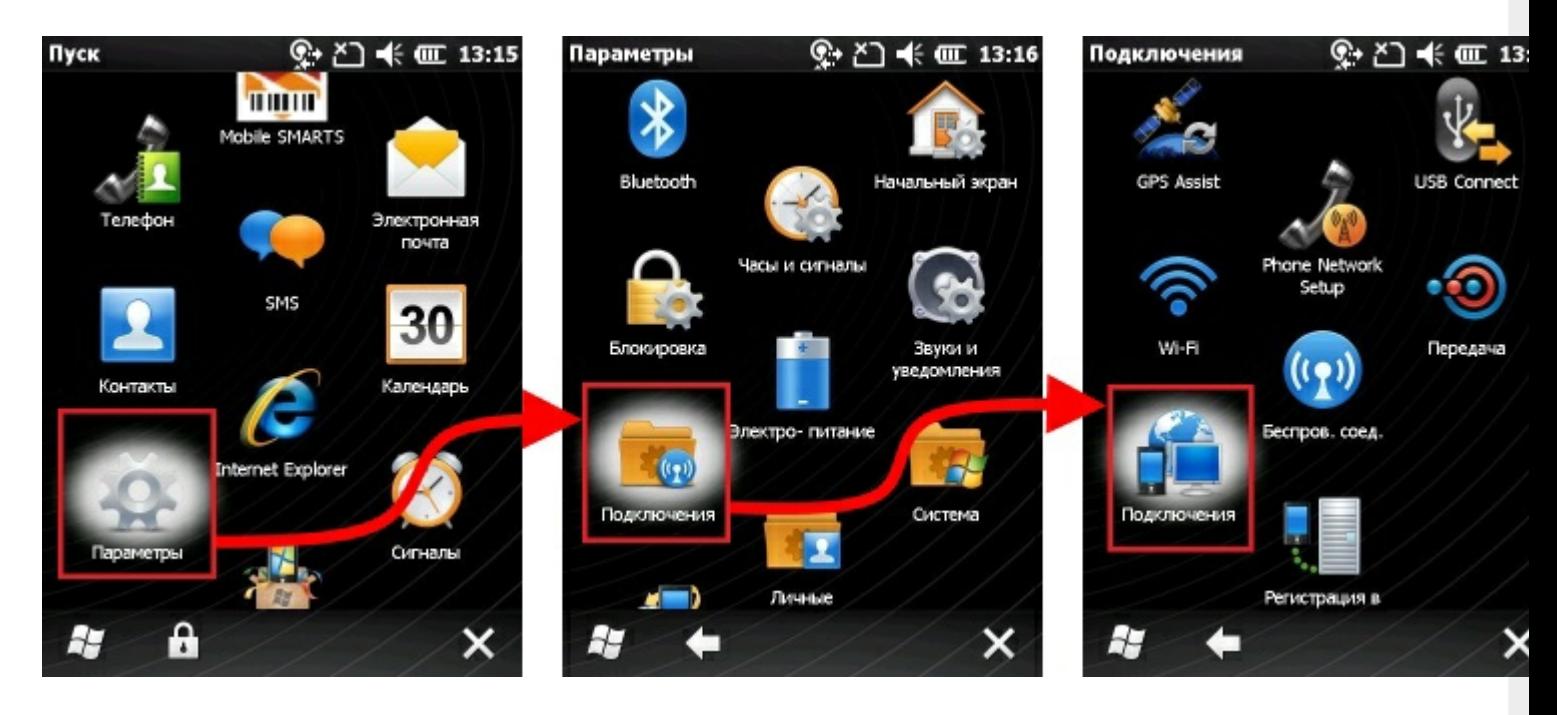

2. В появившемся окне нажимаем на вкладку «Дополнительно» и переходим к выбору сети, которая будет использоваться автоматически.

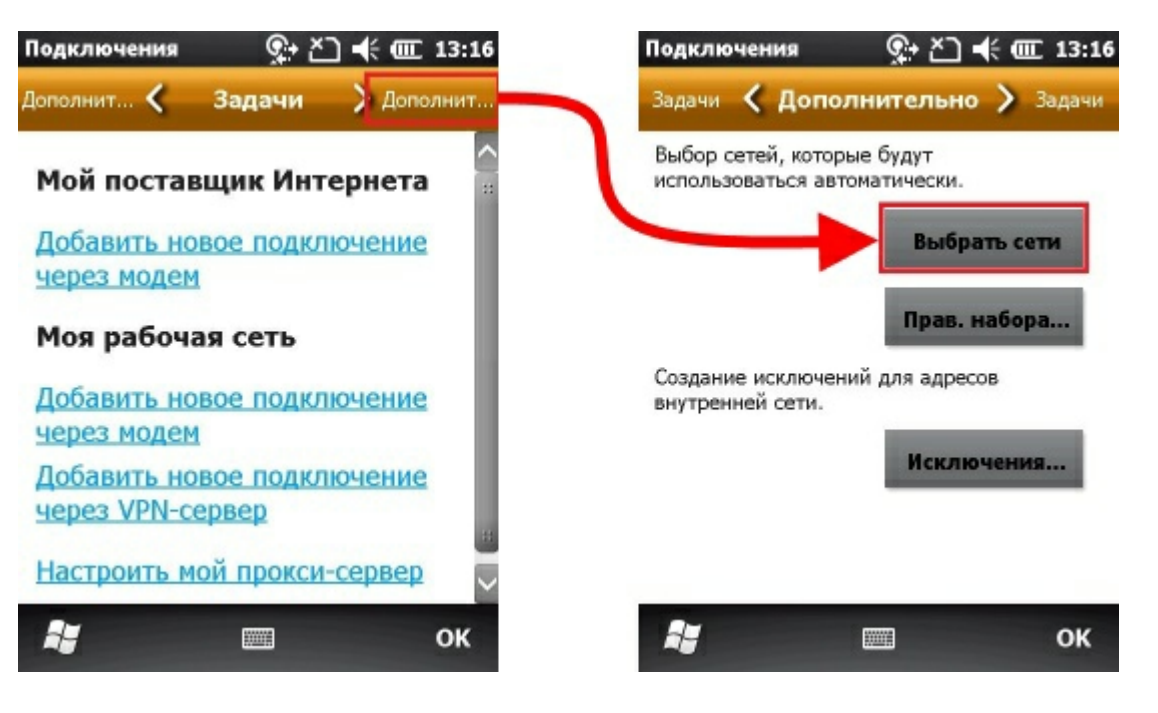

3. Выбираем сеть и сохраняем, нажав "ОК".

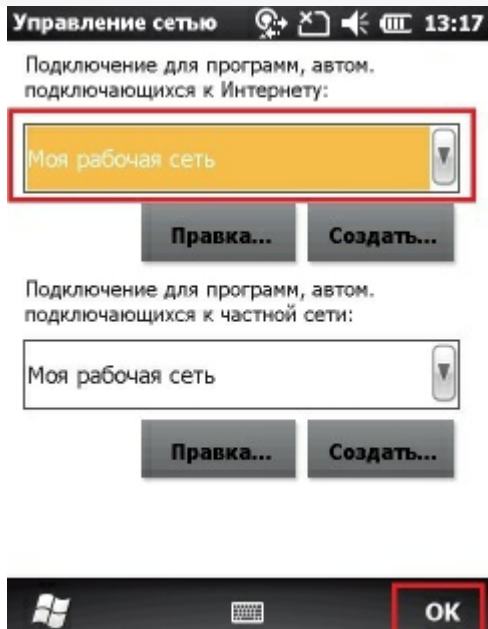

**FOR A** 

4. Нажмите на вкладку «Параметры» (Settings). В открывшемся меню выберите параметр «Подключения» (Connections) и далее в списке устройств выберите «Беспроводное соединение» (Wireless Manager).

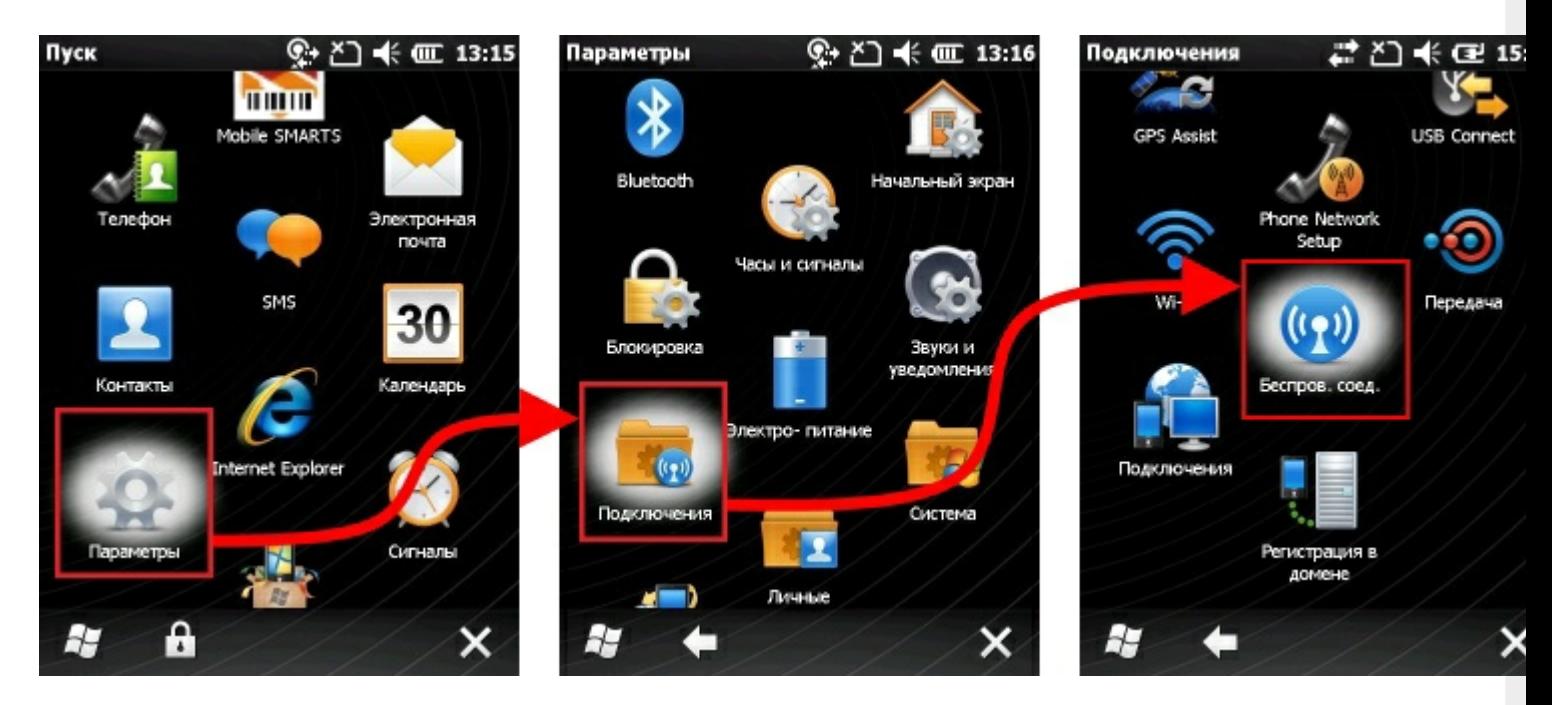

5. В появившемся окне заходим в «Меню» и выбираем «Параметры Wi-Fi».

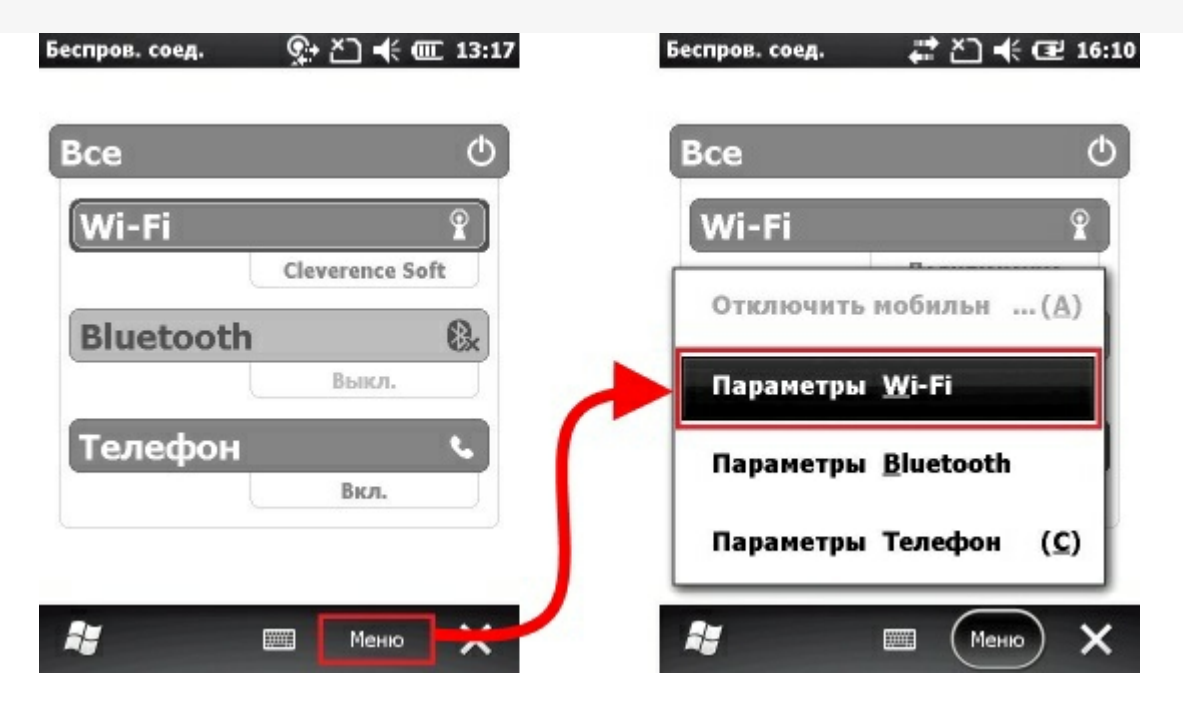

6. Выбираем к чему подключается сетевой адаптер и сохраняем, нажав "ОК".

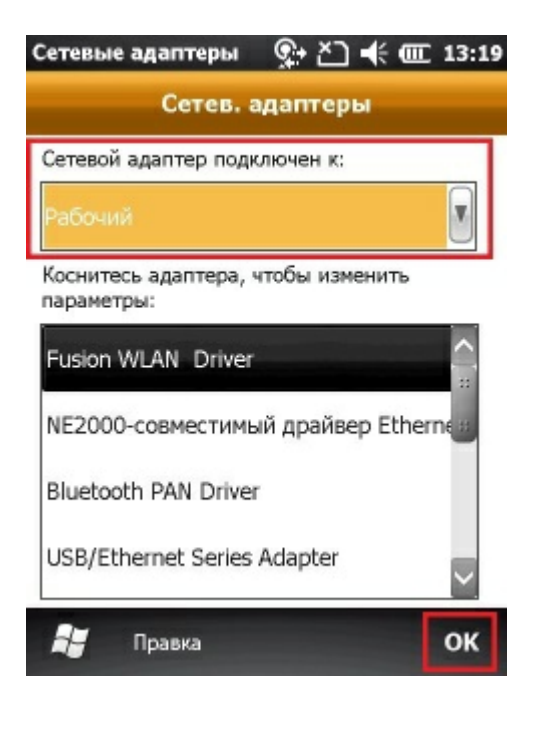

ТСД, Win CE, Windows Mobile, настройки

## Не нашли что искали?

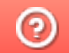

Задать вопрос в техническую поддержку